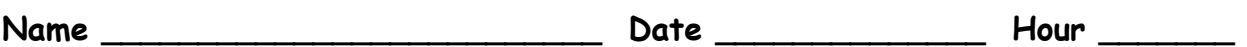

## **General Calculator Skills**

On any calculator you use, you are expected to know how to do the following things. Take time to ensure you know how to do them all. I will not teach you how to use your calculator on test day. It is your job to know these skills in advance!

- Type a fraction
- Raise a number to a power (use an exponent)
- Find the square root of a number
- Convert a fraction to a decimal
- Convert a decimal to a fraction

## **TI-34 Calculator Scavenger Hunt**

Please use your own calculator or one of the blue ones on your table.

- 1. ∧ is called the "caret" button and is used to raise a number to a power (some calculators use a  $y^x$  button instead). Find 3  $^\circ$  = \_\_\_\_\_\_\_\_\_.
- 2. To square a number, use the  $x^2$  key. What is 14<sup>2</sup>? \_\_\_\_\_\_\_\_\_
- 3. To find the square root of a number, press 2nd followed by the  $\mathsf{x}^{2}$  key.

What is  $\sqrt{400}$ ?

- 4. To cube a number, use the "caret" button (∧). What is  $9^3$ ? \_\_\_\_\_\_\_\_\_\_\_\_\_\_\_\_
- 5. Enter the decimal 0.32 and then convert it to a fraction. Use the  $\blacktriangleright$ SIMP key to simplify the fraction.
- 6. Enter the fraction 1/20 and then convert it to a decimal.

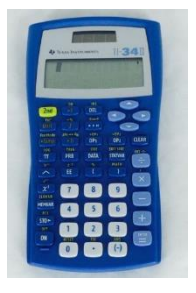

## **Graphing Calculator Scavenger Hunt**

1. Use your calculator to answer the following:

 $2 \times 41.587$  2578/4 369 + 578

- 2. What happens to the screen when you push 2 $^{\mathsf{nd}}$   $\blacktriangle$  (the up arrow) over and over? What happens when you push 2 $^{\mathsf{nd}}$   $\blacktriangledown$  (down arrow)?
- 3. ∧ is called the "caret" button and is used to raise a number to a power. Find  $6^{5}$  = \_\_\_\_\_\_\_\_\_\_.
- 4. To square a number, use the  $x^2$  key. What is 56<sup>2</sup>? \_\_\_\_\_\_\_\_
- 5. To find the square root of a number, press 2 $^{\mathsf{nd}}$  followed by the  $\mathsf{x}^{2}$  key.

What is √169? \_\_\_\_\_\_\_

- 6. What is  $\mathsf{8}^3$ ? In order to do this, you can use the "caret" button or press MATH and select option 3.
- 7. Press 0.56 and then the MATH key. Select option 1. What answer do you get? This is how you convert a decimal to a fraction.
- 8. Enter the fraction  $1/8$  (use the  $\div$  button to type fractions on this calculator). Now press the MATH key. Then select option 2. What answer do you get? This is how you convert a fraction to a decimal.
- 9. Press  $5 \div 9$  ENTER. Press 2 to go to the error. The cursor should be blinking on the second /, press DEL, then ENTER. What answer did you get? To convert this number to a fraction, press MATH and select option 1.
- 10. What is 3 (-7)? You cannot use the subtraction key to type a negative number. You have to use the (-) key next to the decimal point.

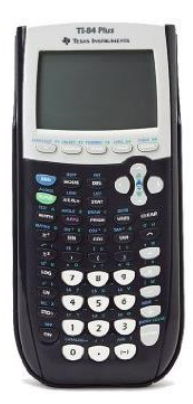